# **Čárové kódy**

# **Systém čárových kódů knihoven v České republice**

Informace a žádost o přidělení prefixu čárového kódu a ainformace viz: [http://www.techlib.cz/cs/2920-carove-kody-pro-ceske-knihovny#tab\\_about](http://www.techlib.cz/cs/2920-carove-kody-pro-ceske-knihovny#tab_about)

Typ použitých kódů ve SPOK: EAN 13 podle níže uvedeného vzoru

**20XXXXXYYYYYC** (celkem 13 čísel):

- **20** je prefix pro tzv. interní použití kódu (tj. neoznačuje žádnou zemi)
- **XXXXX** označuje čísla přiděleného prefixu, o který knihovna žádá v NTK (viz výše)
- **YYYYY** označuje přírůstková čísla (zleva dorovnaná nulami)
- **C** označuje kontrolní znak čárového kódu

**POZOR: délka přiděleného prefixu a také délka přírůstkového čísla, která je zde uvedena, platí pro knihovny s fondem v řádu desítek tisíc dokumentů - v případě, že jde o větší knihovnu, je prefix kratší a přírůstkové číslo delší**

### **Příklad kódu (čárový kód knihovny KDS:)**

Kod s číslem "1": 2045768 00001

Ukázka kódu č. 13.

Poznámka: Součástí kódu je i kontrolní znak, který ale není vytištěn v "lidsky" čitelné formě v řadě číslic, tj. čtečka kódů kontrolní znak přečte, ale člověk ne (takže ho kontrolní znak neplete, pokud potřebuje přečíst číslo kódu)

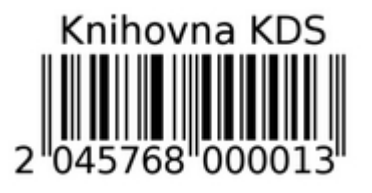

# **Konvence pro čárové kódy ve společném katalogu Evergreen**

V případě, že knihovna, které se stává součástí společného katalogu již používá jinou konvenci pro tvorbu čárových kódů pro nepřírůstkové exempláře nebo čtenářské průkazy, a tato konvence nekoliduje s čárovými kódy, které jsou v systému vyhrazeny pro jiné knihovny, je možné stávající konvenci dané knihovny zachovat.

## **Kódy pro dokumenty se standardními přírůstkovými čísly**

Pro tyto typy dokumentů se používají čárové kódy přidělené v rámci národního systému (viz výše)

Jde o kódy pro dokumenty, kterým je přidělována standardní řada přírůstkových čísel - v praxi knihoven se obvykle se jedná o knihy. V optimálním případě číslo čárového kódu odpovídá přírůstkovému číslu (doporučený postup).

Poznámka: V některých knihovnách však může dojít k situaci, že čárové kódy jsou přidělovány bez ohledu na přírůstkové číslo, např. pokud by dohledávání přírůstkových čísel bylo organizačně komplikované při hromadném zpětném zpracování fondu (nebo i z jiných důvodů). Čárové kódy přidělené v rámci národního systému se používají v obou uvedených případech.

### **Kódy pro "nepřírůstkované" dokumenty nebo pro více řad přírůstkových čísel**

Jde o dokumenty, které nepoužívají standardní řadu řadu přírůstkových čísel, např.

- jednotlivé exempláře časopisů, které se po určité době vyřazují apod.,
- další řady přírůstkových čísel v případě, že knihovna má zvláštní řadu přírůstkových čísel různé typy dokumentů (např. audiovizuální dokumenty, zvukové dokumenty aj.)

V případě, že knihovna potřebuje vést několik řad přírůstkových čísel, je potřeba zvážit, zda další řady budou označovat dokumenty, u nichž přichází v úvahu meziknihovní výpůjčky.

#### **Řada dokumentů, u kterých NELZE předpokládat meziknihovní výpůjčky:**

Lze použít kód EAN 13 podle níže uvedeného vzoru

#### **20AAABNNNNNNC** (celkem 13 čísel), přičemž

- **20** je prefix pro tzv. interní použití kódu, tj. neoznačuje žádnou zemi,
- **AAA** označuje systémové číslo (ID knihovny) v Evergreenu
- **B** označuje typ řady kódů (alternativní řadu přírůstkových čísel pro exempláře periodik nebo pro další typy dokumentů). Pro exempláře se nepoužívá číslo "0", které je vyhrazeno pro řady čtenářských průkazů.
- **NNNNNN** označuje řadu přírůstkových čísel (nebo čtenářských průkazů) -zleva dorovnaná nulami
- **C** označuje kontrolní znak čárového kódu

Poznámka - podle potřeby lze počet znaků pro označení řady kódů (B) rozšířit na úkor počtu znaků pro řadu přírůstkových čísel (N)

#### **Řada dokumentů, u kterých se předpokládá možnost meziknihovní výpůjčky:**

Pokud existuje možnost meziknihovní výpůjčky, měl by čárový kód obsahovat přidělený prefix knihovny. Pro tyto účely je eventuálně možné počet znaků pro označení řady kódů (B) rozšířit na úkor počtu znaků pro řadu přírůstkových čísel (N). Doporučujeme však tuto možnost důkladně zvážit s ohledem na budoucí růst fondu knihovny.

**Doporučeným řešením** je vynechat prefix pro interní použití kódu (20) a jako počáteční znaky kódu použít prefix knihovny a hned za ním označení řady kódů (např. 2 apod.). V tom případě však musí být podle stejného vzoru vytvořeny i kódy pro standardní řadu přírůstků, tj.

### **XXXXXBXXXXXXC** (celkem 13 čísel), přičemž

- **XXXXX** označuje čísla přiděleného prefixu, o který knihovna žádá v NTK (viz výše)
- **B** označuje typ řady kódů (alternativní řadu přírůstkových čísel pro exempláře periodik nebo pro další typy dokumentů. Číslo "0" je vyhrazeno pro standardní přírůstkovou řadu (tj. obvykle knihy)
- **YYYYY** označuje přírůstková čísla (zleva dorovnaná nulami)
- **C** označuje kontrolní znak čárového kódu

# **Čárové kódy pro čtenářské průkazy**

Používá se kód EAN 13 podle níže uvedeného vzoru

**20AAABNNNNNNC** (celkem 13 čísel), přičemž

- **20** je prefix pro tzv. interní použití kódu, tj. že neoznačuje žádnou zemi,
- **AAA** označuje systémové číslo (ID knihovny) v Evergreenu
- **B** označuje typ řady kódů(např. čtenářské průkazy, technické vybavení, pokud knihovna používá modul pro rezervace vybavení apod.) Pro řady čtenářských průkazů je vyhrazeno číslo "0"
- **NNNNNN** označuje čísla čtenářských průkazů nebo jinou řadu čísel (např. technického vybavení) zleva dorovnaná nulami.
- **C** označuje kontrolní znak čárového kódu

**Příklad "nepřírůstkového kódu** Identifikační číslo knihovny v Evergreenu: 103 Řada pro rezervaci technického vybavení v rezervačním modulu, pro kterou knihovna zvolila označení označení "2"

Příklad kódu pro položku technického vybavení s číslem "1" (včetně kontrolní číslice kódu):

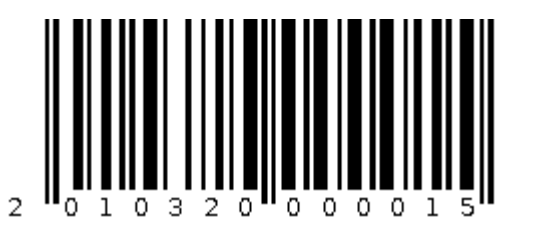

2014910000015

# **Generování/tisk čárových kódů a průkazů**

Při vytváření čárových kódů doporučujeme, aby kontrolní číslice čárového kódu nebyla na štítku uvedena "lidsky čitelnými" číslicemi (tj. čárový kód kontrolní znak obsahuje, ale jeho vyjádření v číslicích ne nebo je kontrolní znak nahrazen hvězdičkou apod.)

### **Software na generování čárových kódů**

- [Software gLabels](http://glabels.org/) (pro tisk čárových kódů v operačním systému Linux)
- [Online generátor čárových kódů](http://www.barcode-generator.de/V2/cs/barcode_seriennummern.jsp) Online generátor čárových kódů (spíše pro testovací účely, pro standardní tisk kódů se příliš nehodí)

# **Čtečky čárových kódů**

Evergreen spolupracuje bez problémů s nejrůznějšími typy čteček (viz [Evergreen Compatible Products](https://wiki.evergreen-ils.org/doku.php?id=faqs:evergreen_compatible_products_results_survey_2017) [Survey 20177\)](https://wiki.evergreen-ils.org/doku.php?id=faqs:evergreen_compatible_products_results_survey_2017). V rámci SPOK máme dobrou zkušenost se čtečkami Honeywell Voyager a Honyewell MS5145 Eclipse (Honeywell - dříve Metrologic).

#### **Nastavení čtečky pro SPOK Evergreen**

- 1. Akvitvace kódů EAN 13 obvykle je již aktivováno ve výchozím nastavení čtečky
- 2. Vynechání kontrolní číslice (Do Not Transmit EAN-13 Check Digit)
- 3. Aktivace funkce odesílání čísel jako znaků numerické klávesnice (Send numbers as Keypad  $Data<sup>1</sup>$
- [1\)](#page--1-0)

Bez tohoto nastavení se číslice čárových kódů načtou jako české znaky s diakritikou.

From: <https://eg-wiki.osvobozena-knihovna.cz/>- **Evergreen DokuWiki CZ** Permanent link: **[https://eg-wiki.osvobozena-knihovna.cz/doku.php/spok:carove\\_kody?rev=1503053684](https://eg-wiki.osvobozena-knihovna.cz/doku.php/spok:carove_kody?rev=1503053684)** Last update: **2017/08/18 12:54**